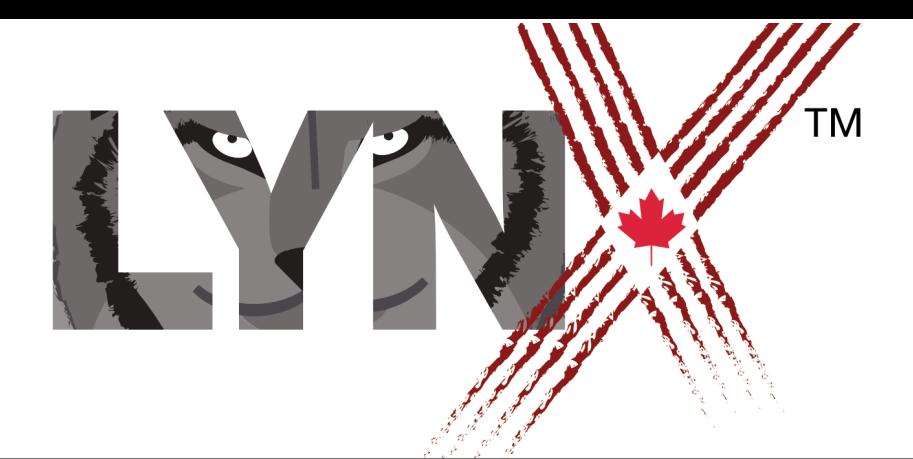

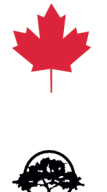

# LIST OF LYNX PRIMITIVES

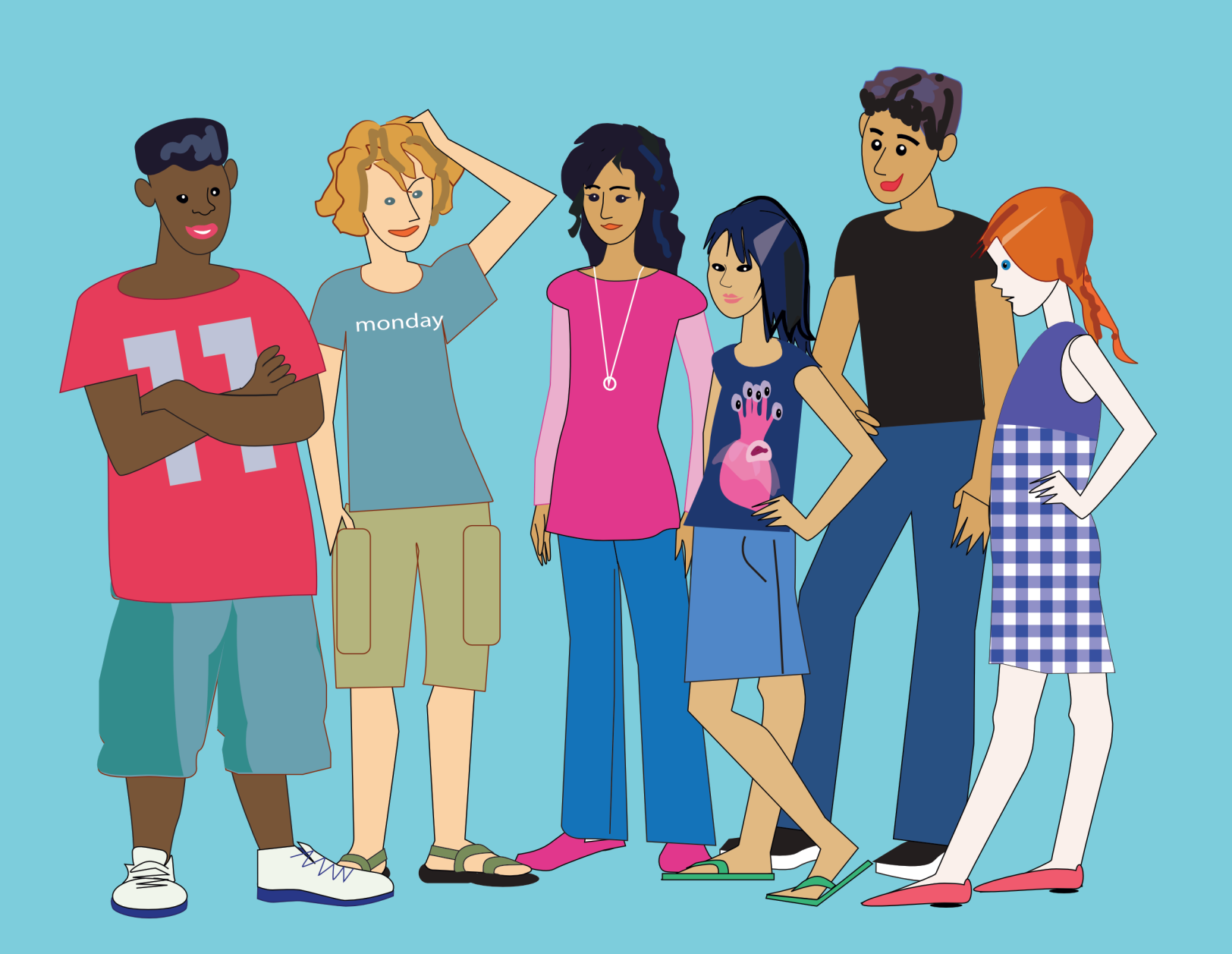

This Guide contains the entire list of Lynx primitives. The primitives constitute the permanent Lynx vocabulary: these words are always available, in any project (unlike the Procedures that you create, which are part of the vocabulary only within the project you are working on).

In addition to these primitives, the Lynx vocabulary also includes some 'dynamic' words that exist only in relation to objects that you create. For example, when you create a turtle 't1', the primitive 't1,' also exists. When you create a text box 'Text1', the primitives 'text1,' and the primitive ' $text{text1}$ ' also exist.  $text{Page1}$  is also a primitive and if you add a second page then page2 becomes a primitive.

#### The list is divided in themes:

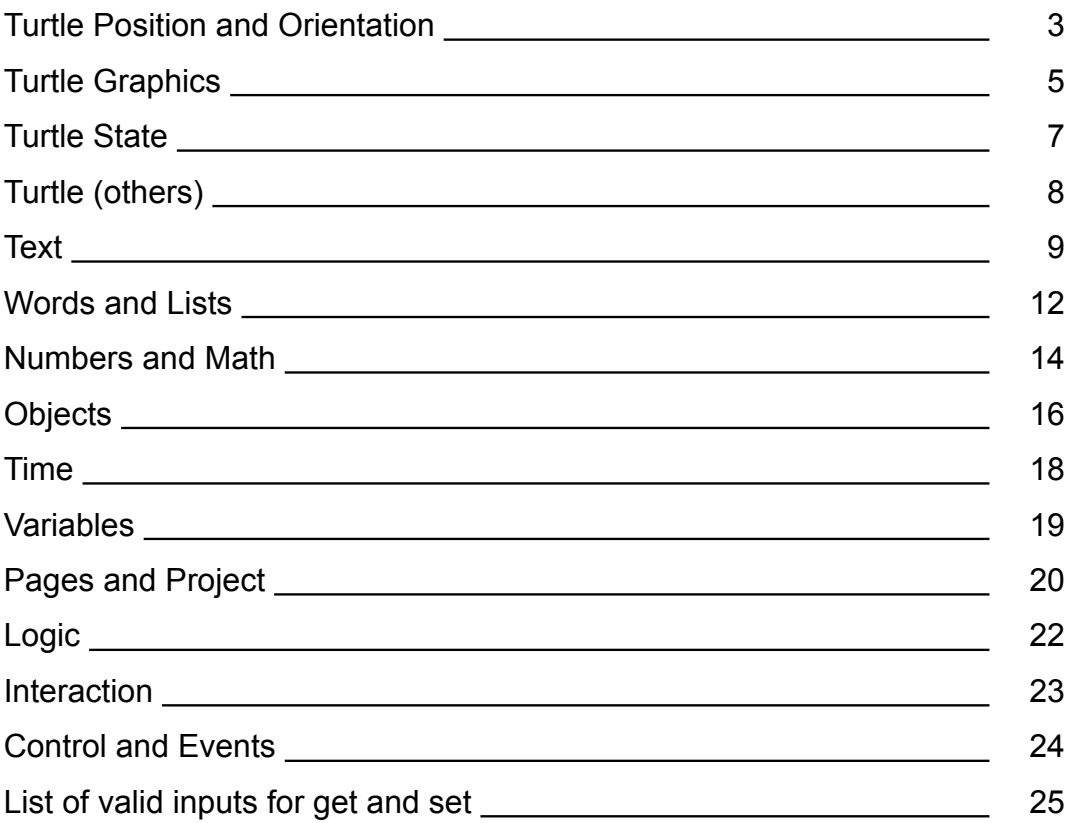

**Note:** This is the complete list of primitives. The primitives that appear in **bold** in the list are those that are present in the Help page of the *Learner mode***.** 

v 1.3 2020-04-06

#### **Turtle position and orientation**

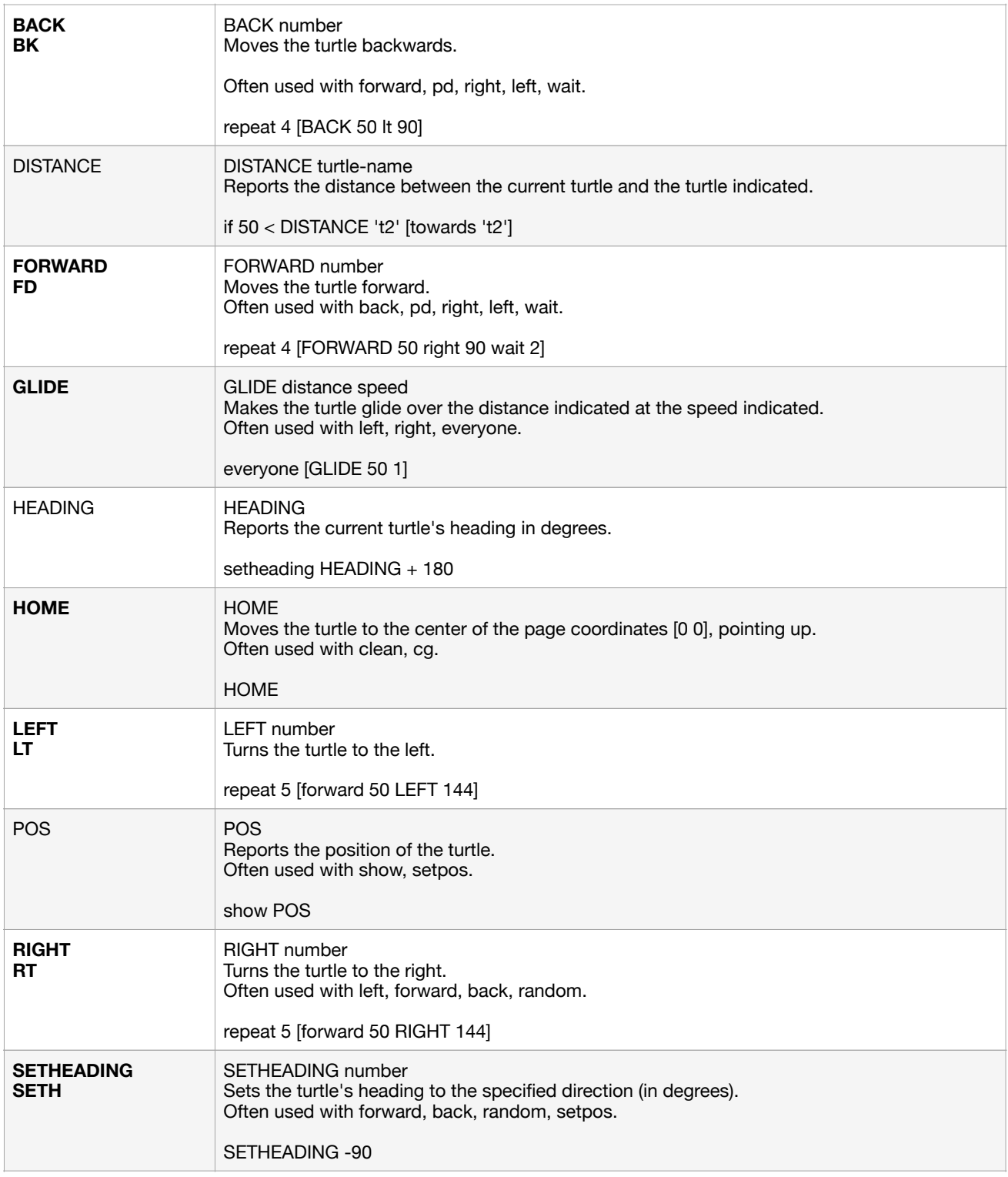

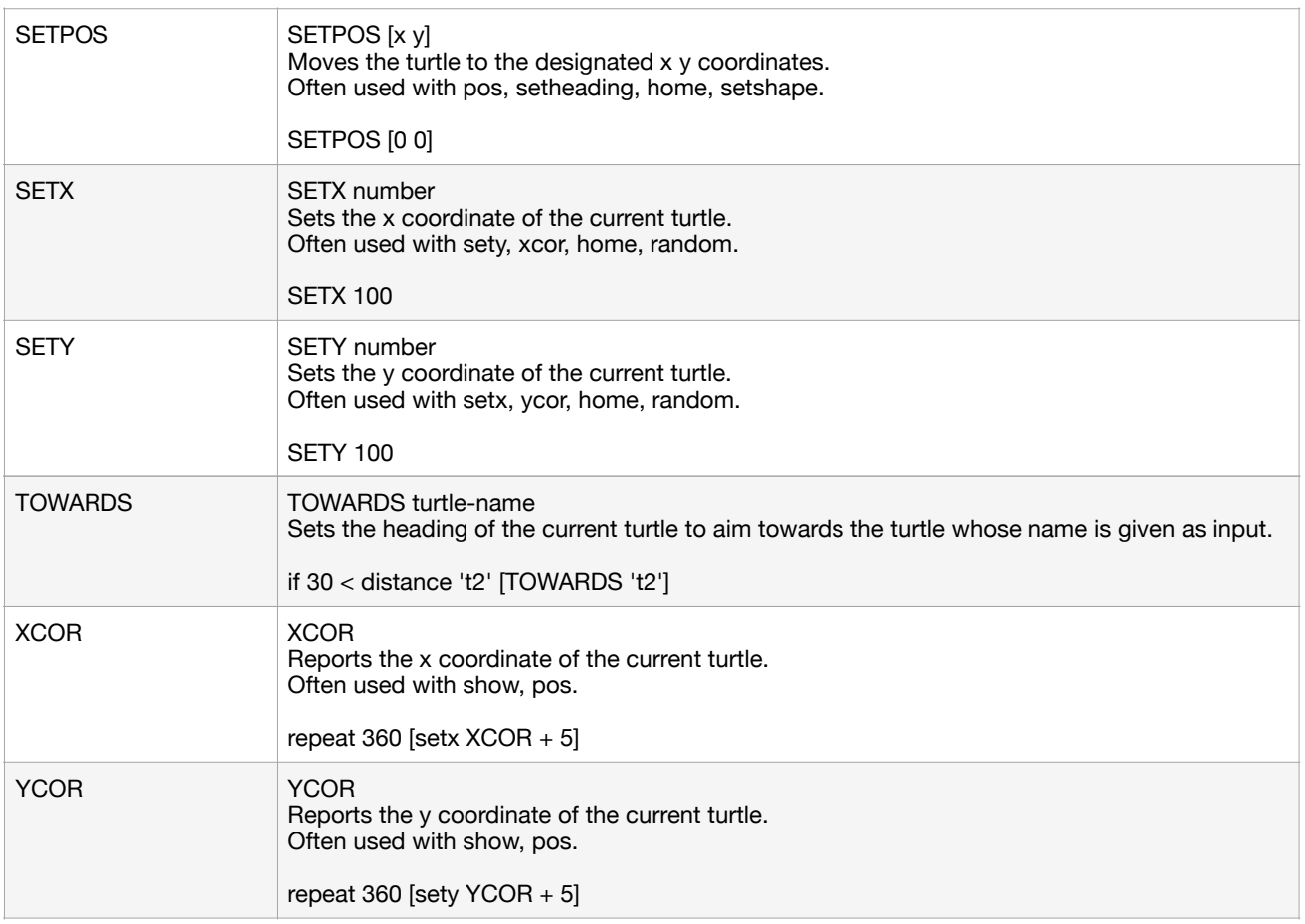

#### **Turtles and graphics**

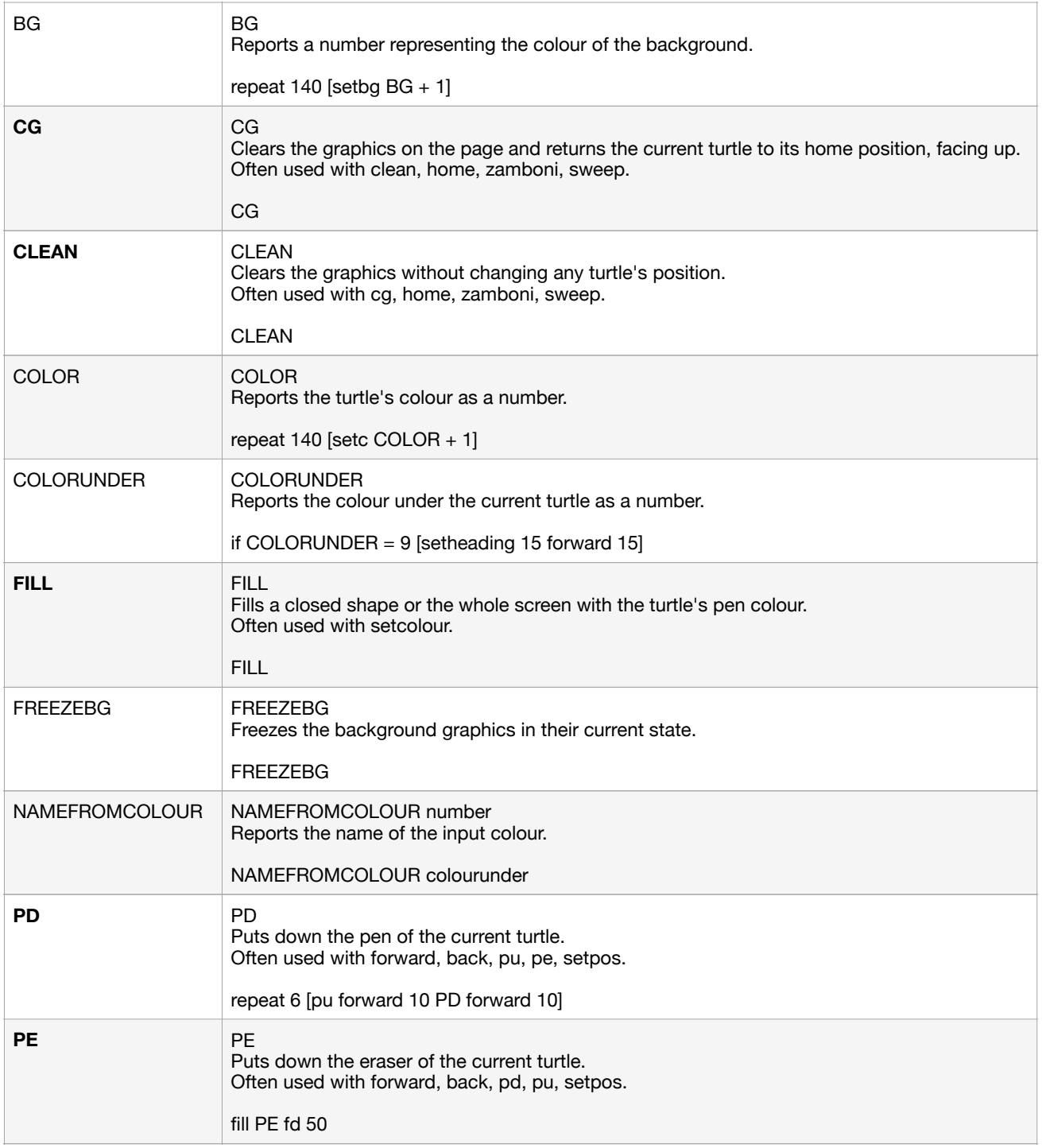

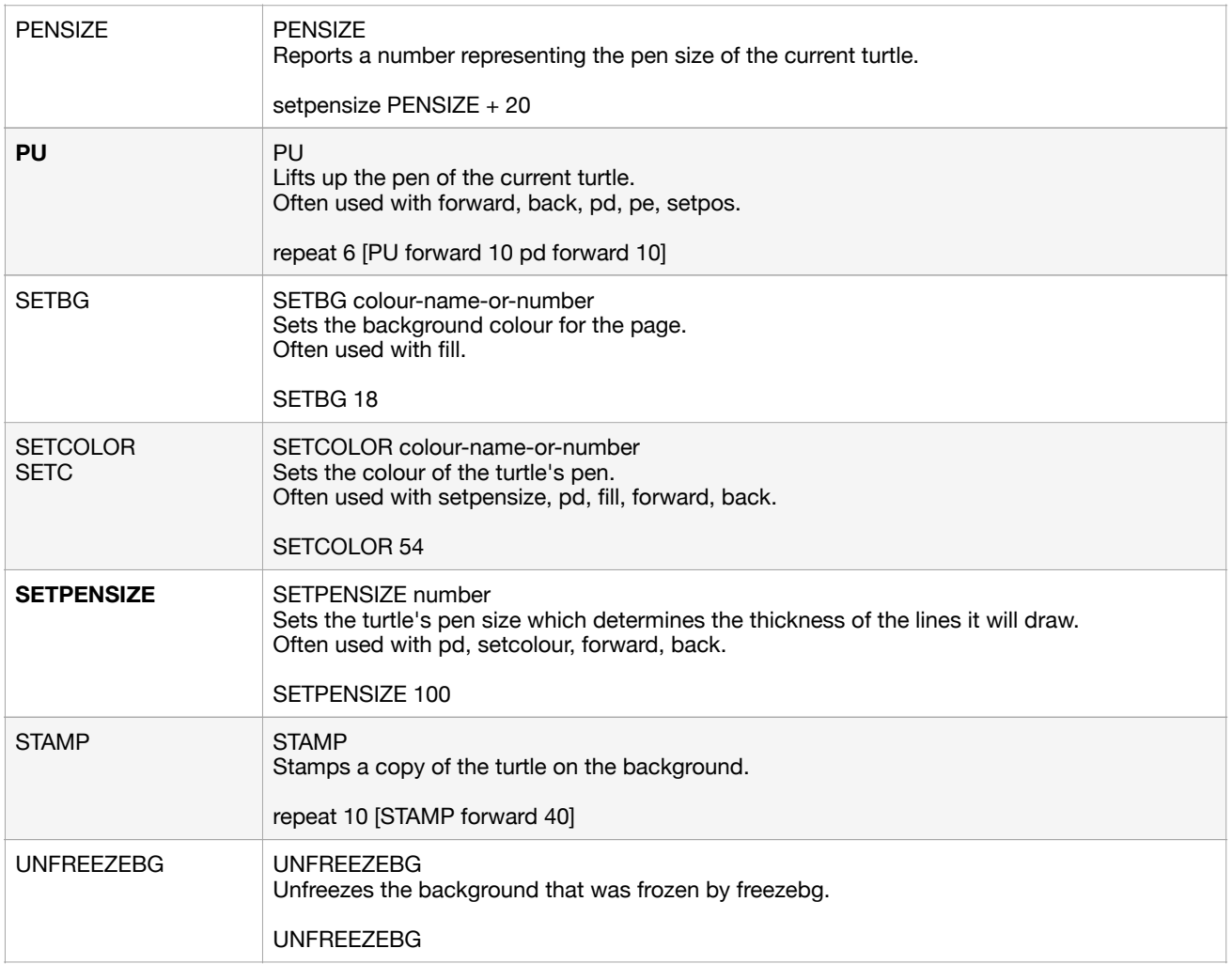

#### **Turtle state**

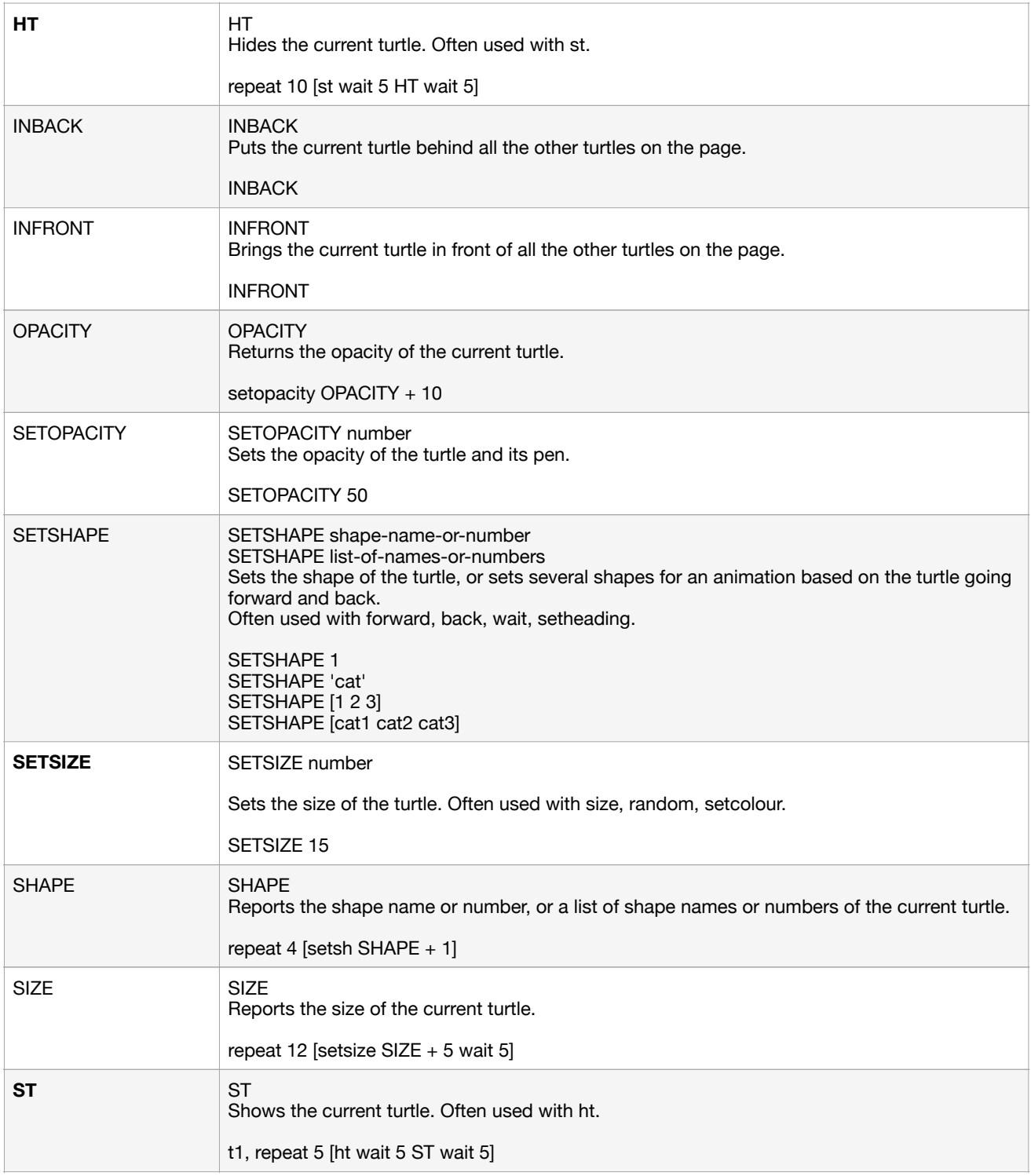

#### **Turtle (other)**

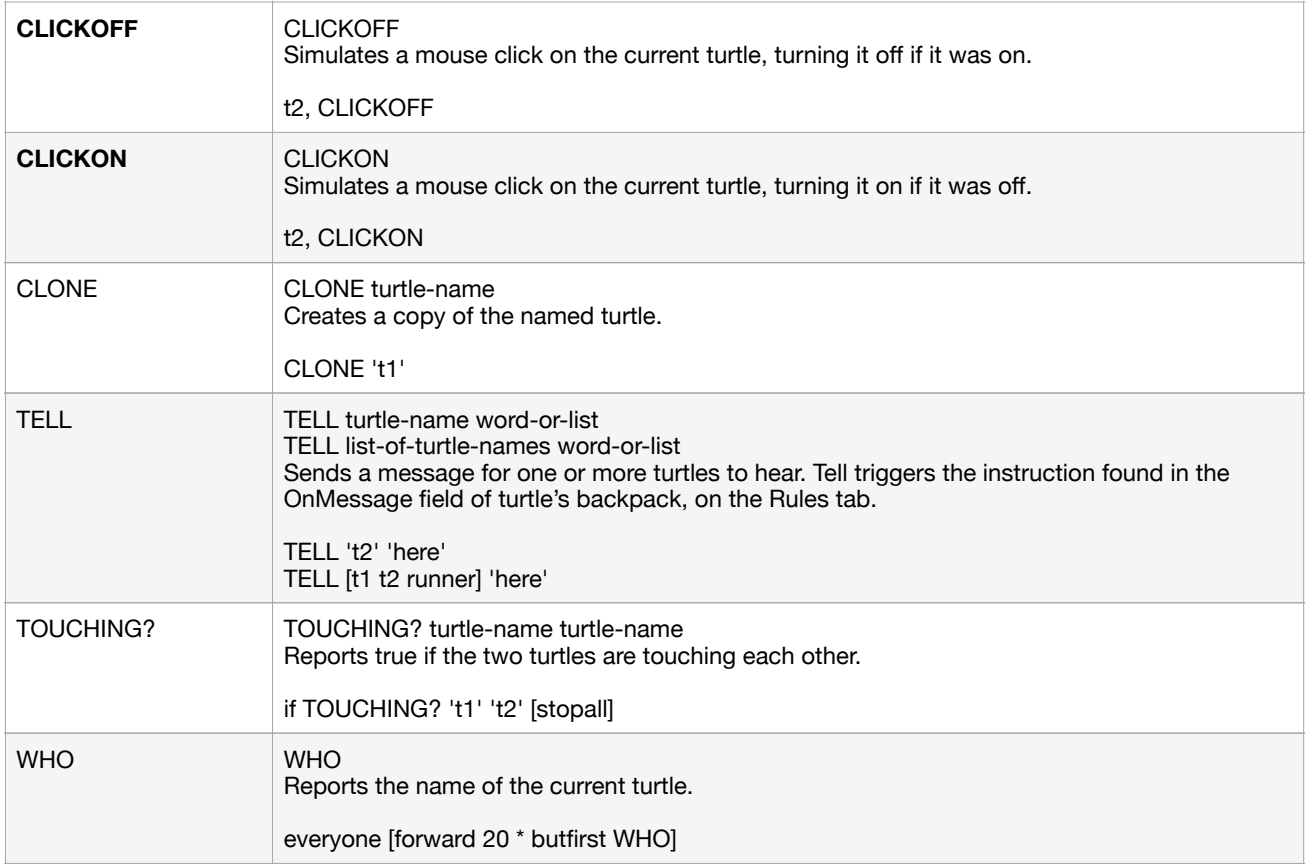

#### **Text**

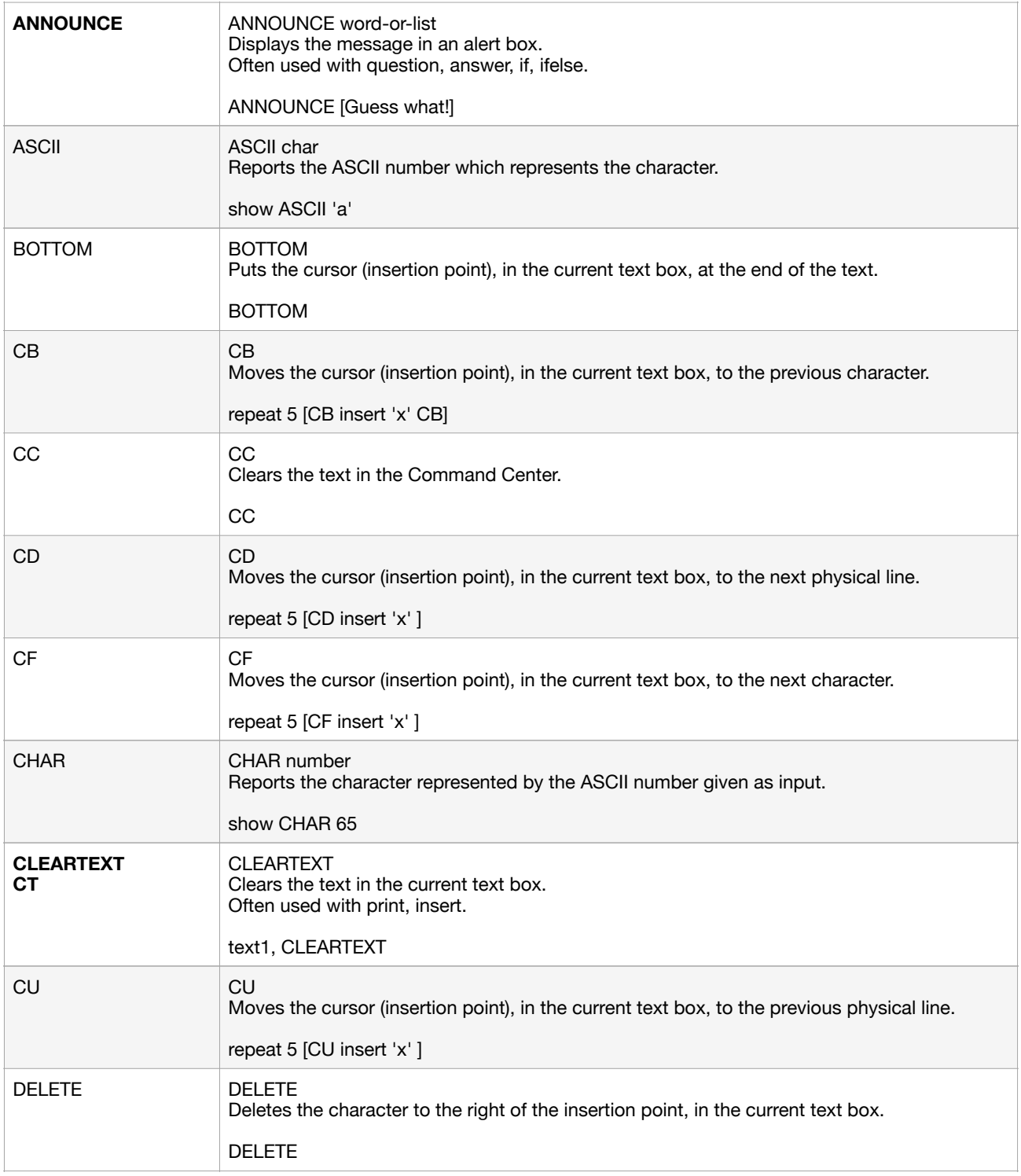

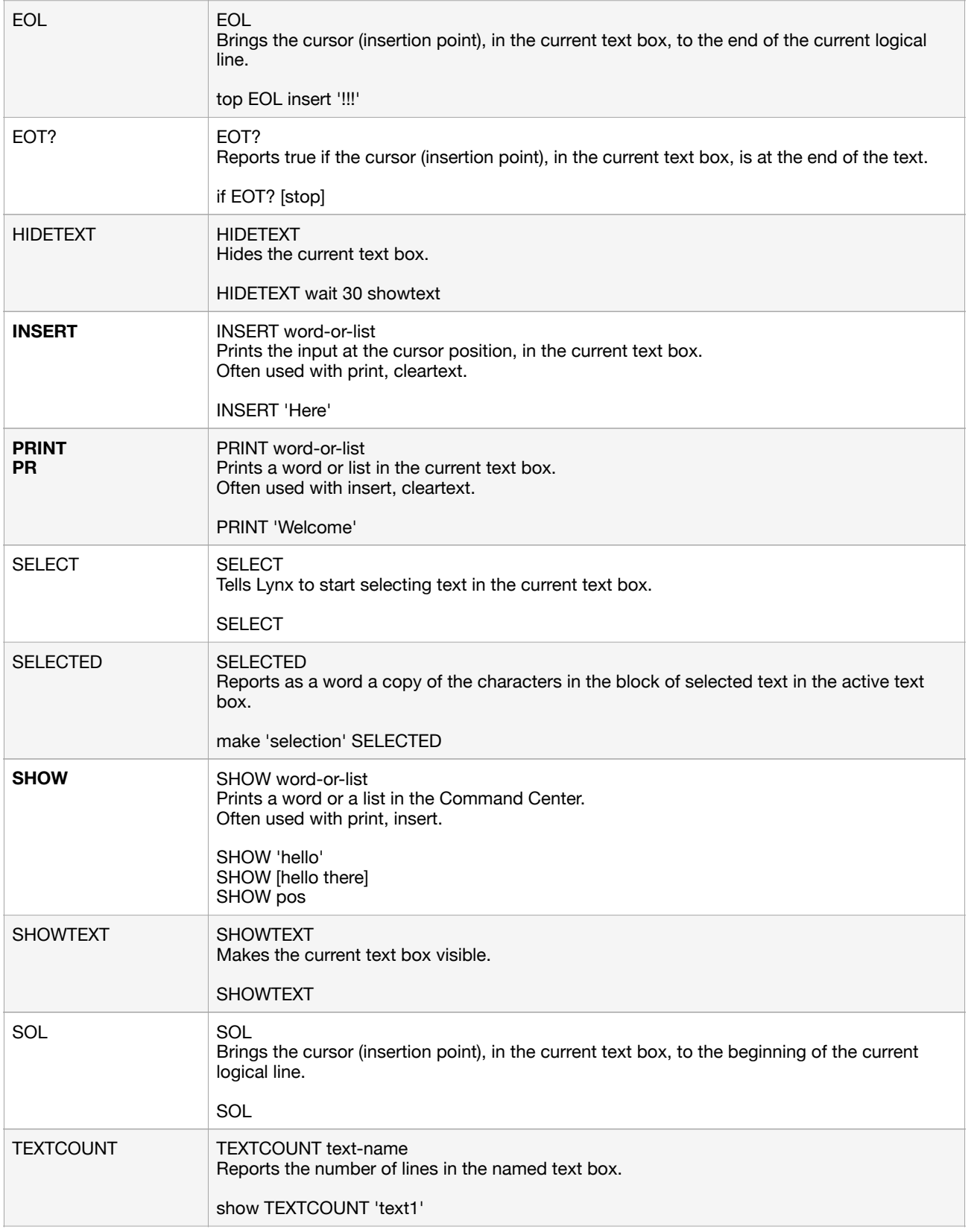

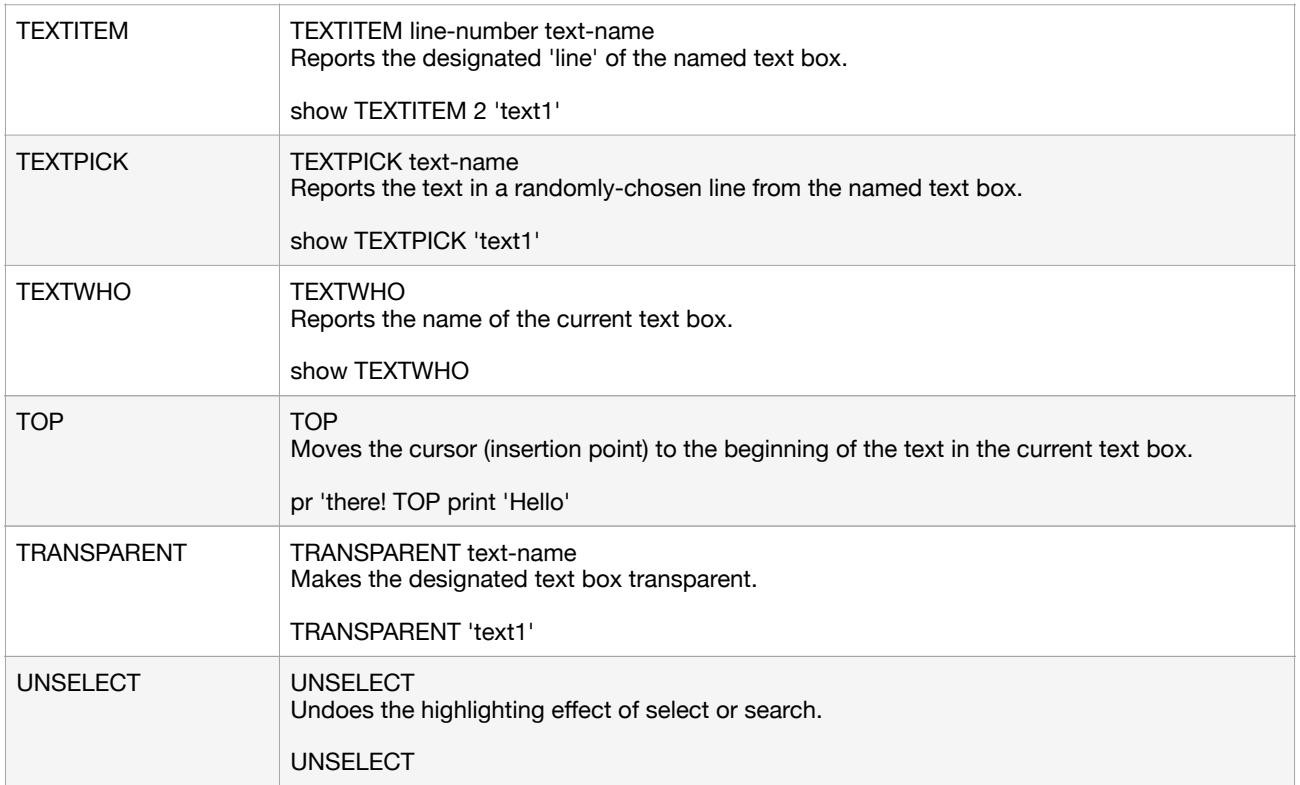

#### **Words and lists**

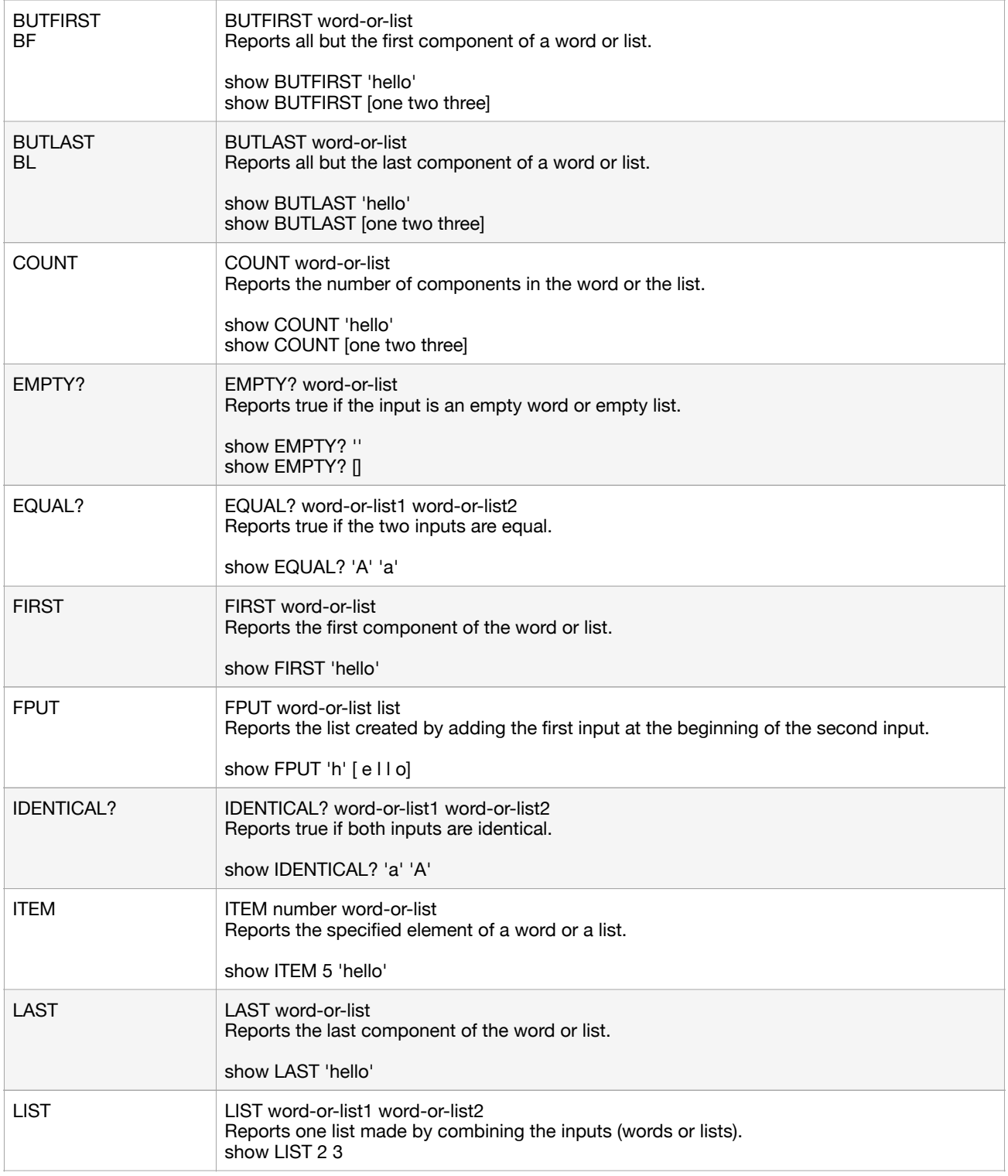

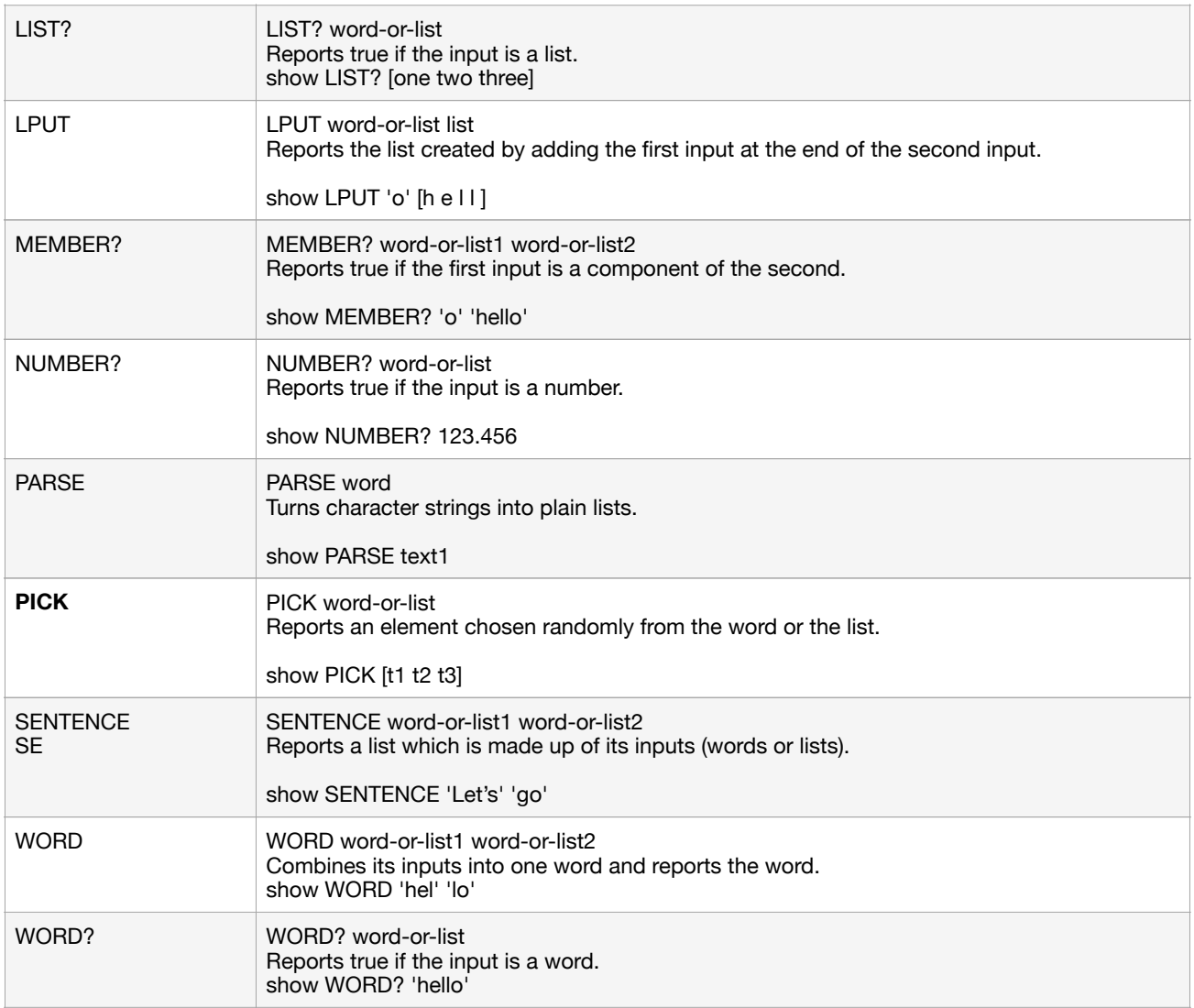

#### **Numbers and Math**

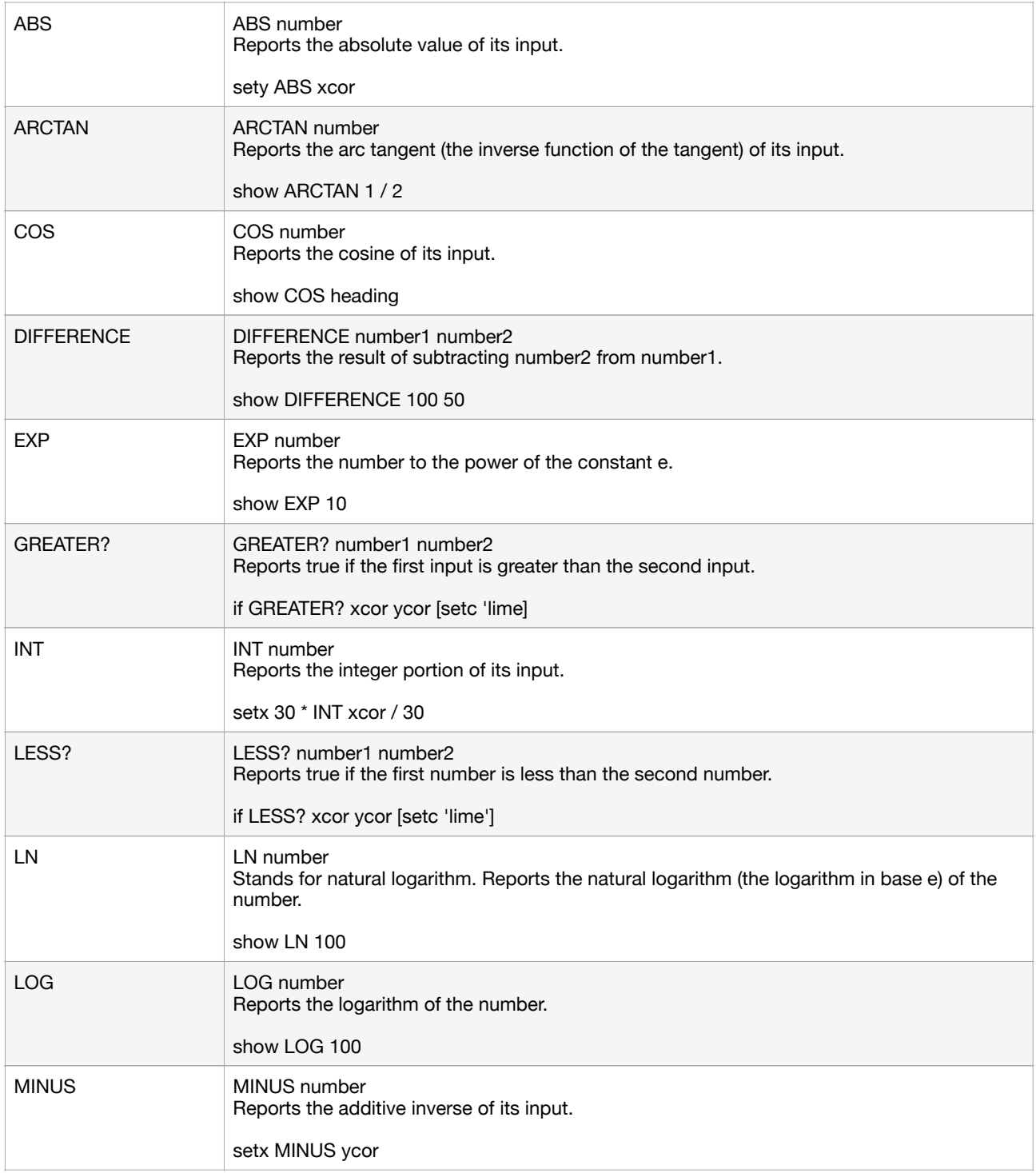

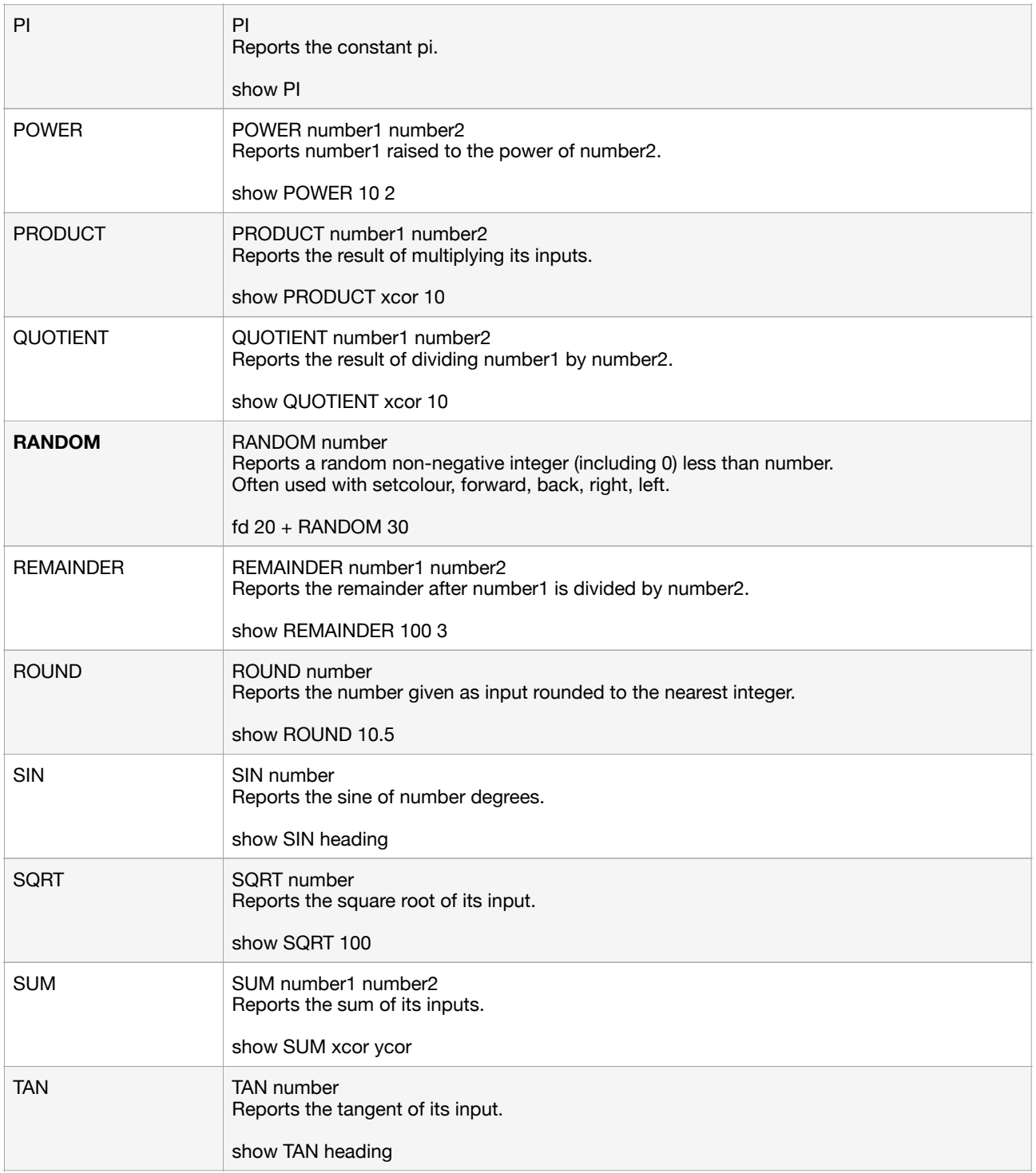

## **Objects**

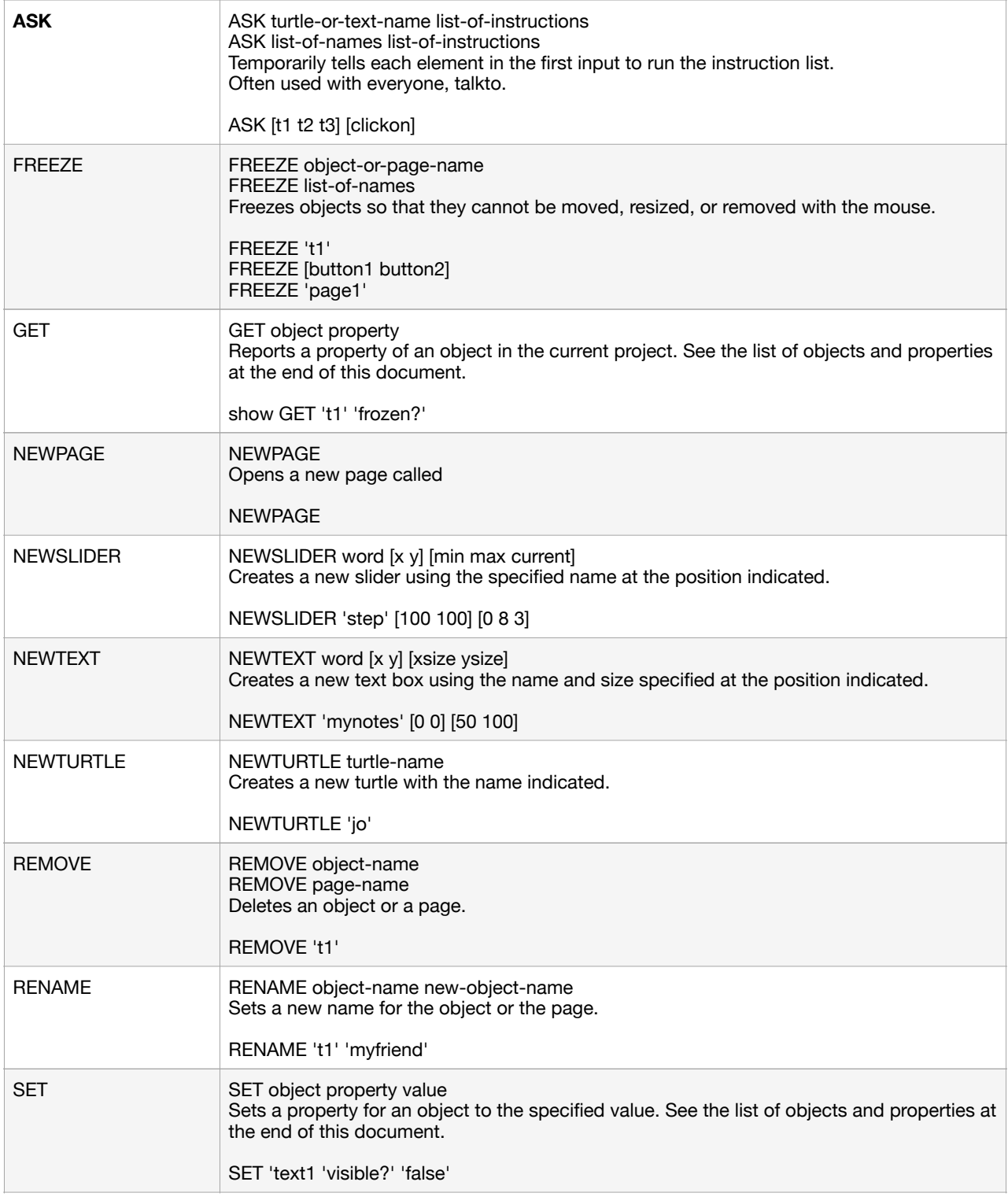

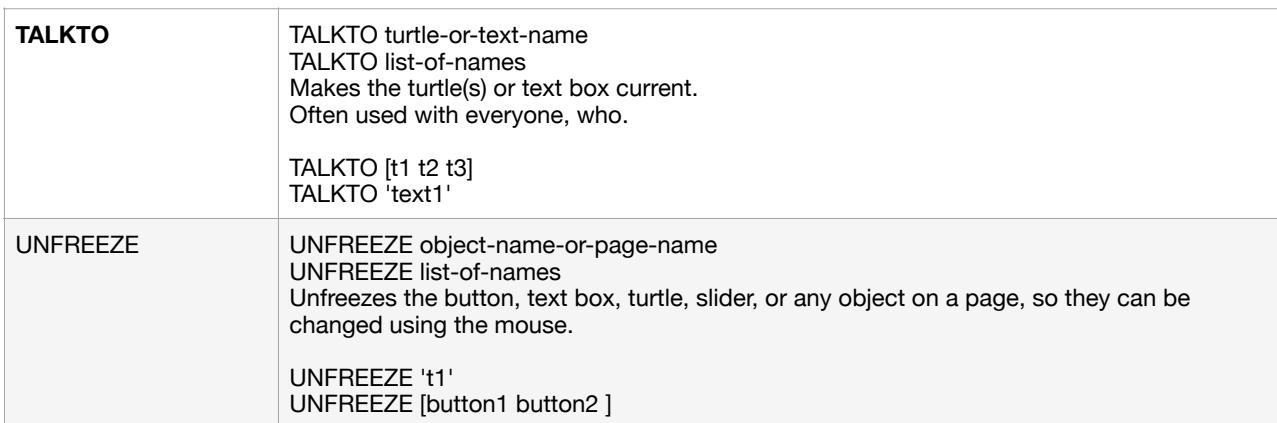

#### **Time**

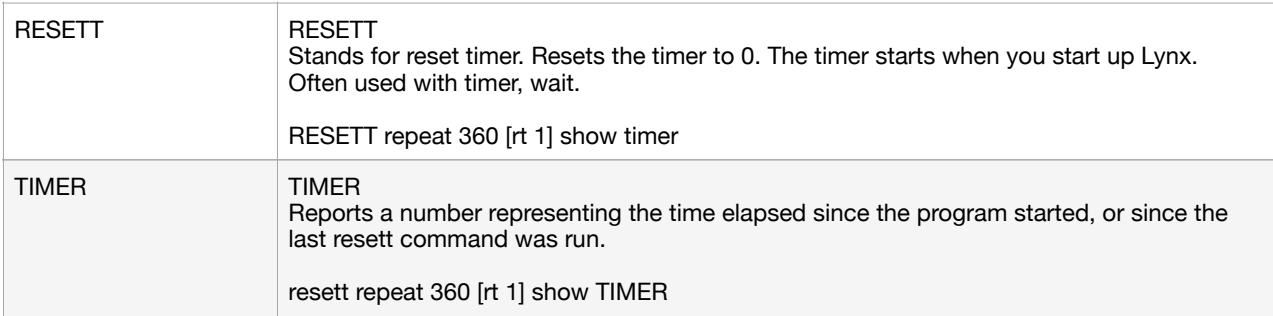

#### **Variables**

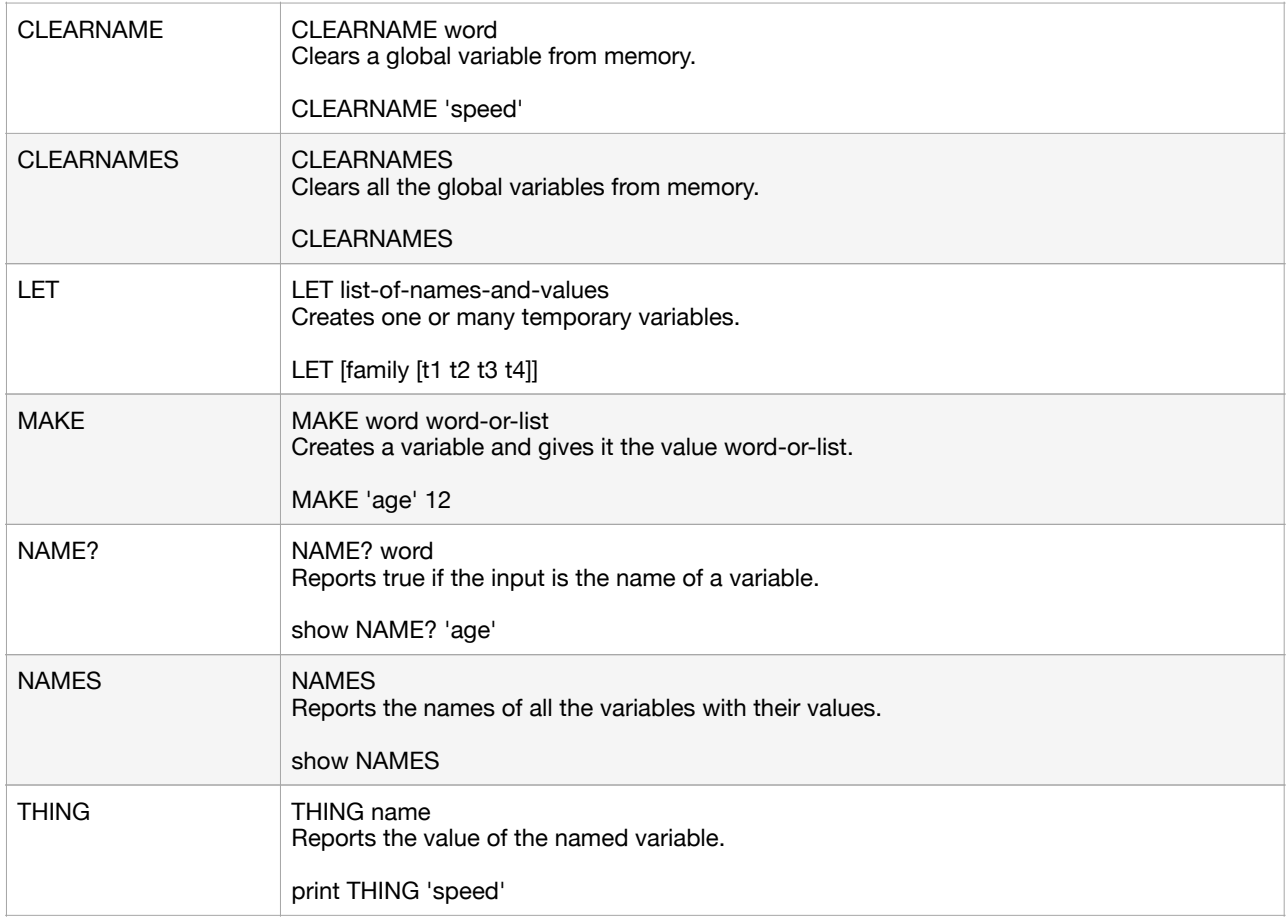

#### **Pages and project**

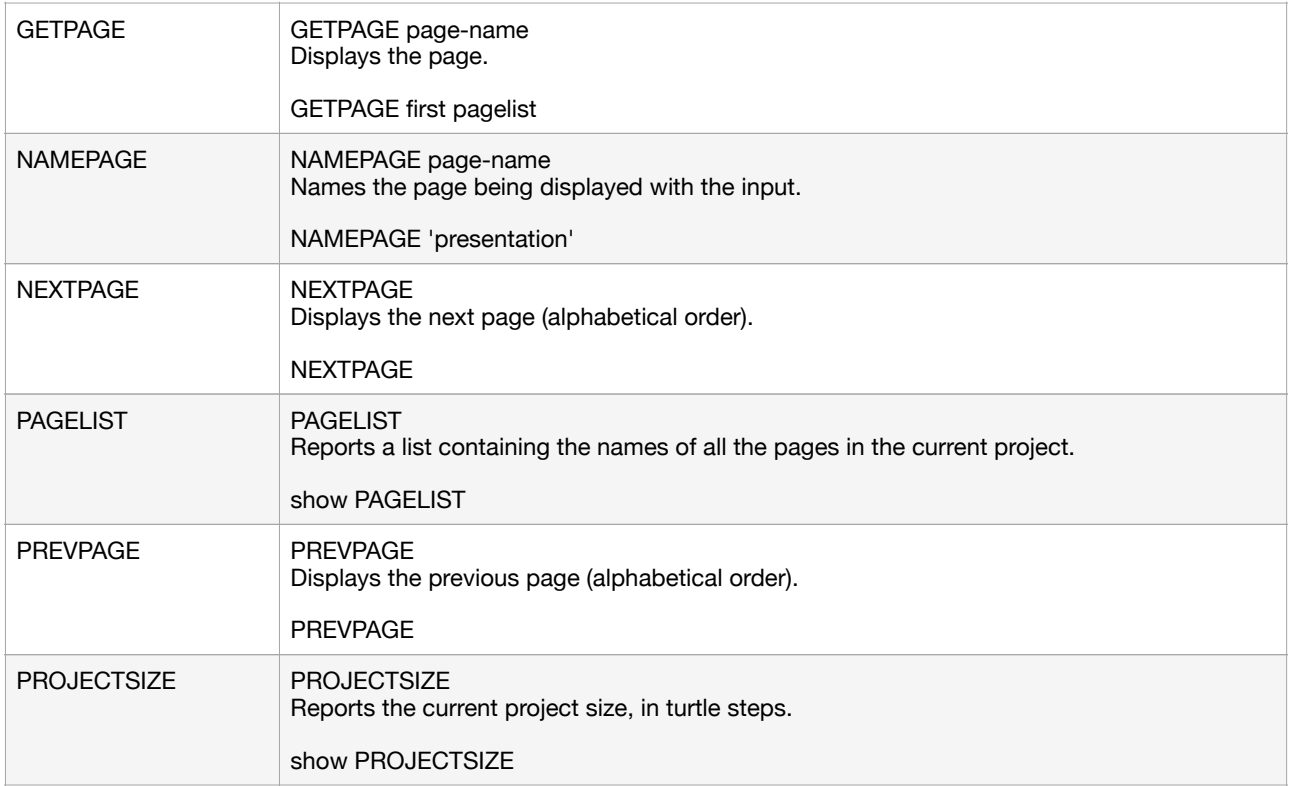

#### **Logic**

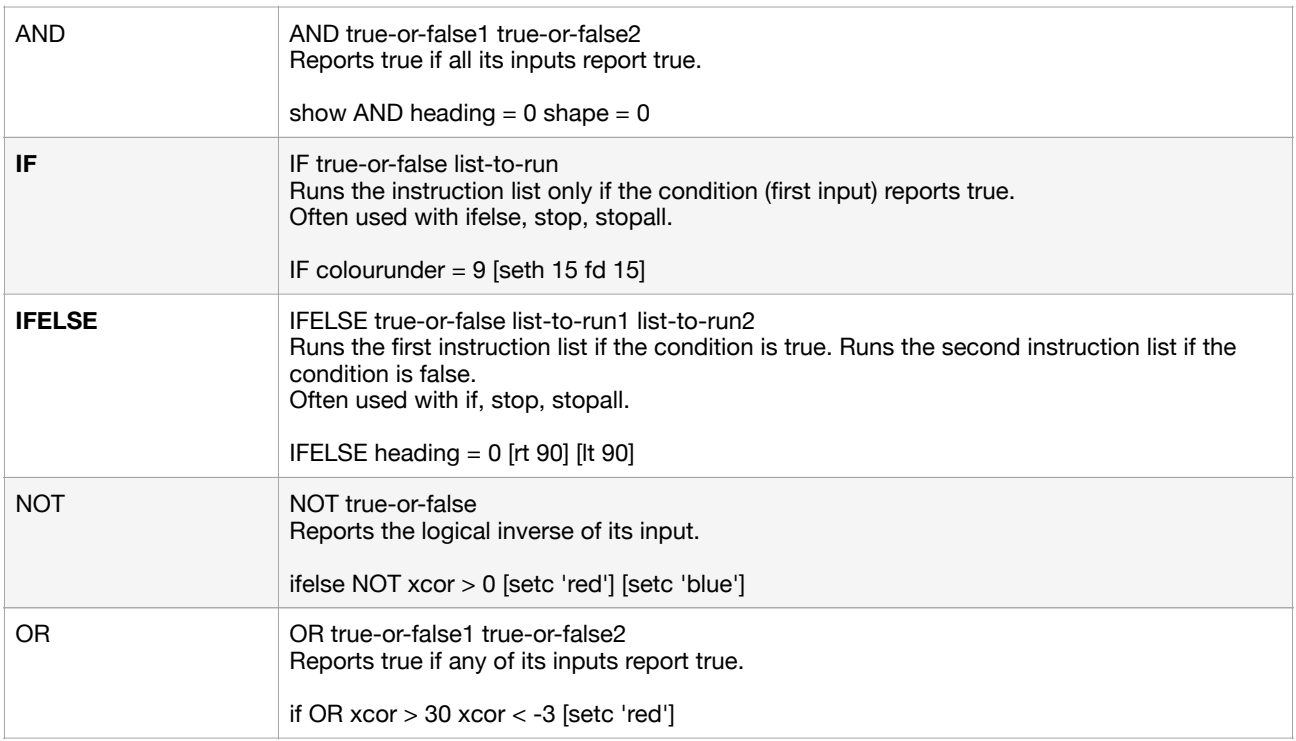

#### **Interaction**

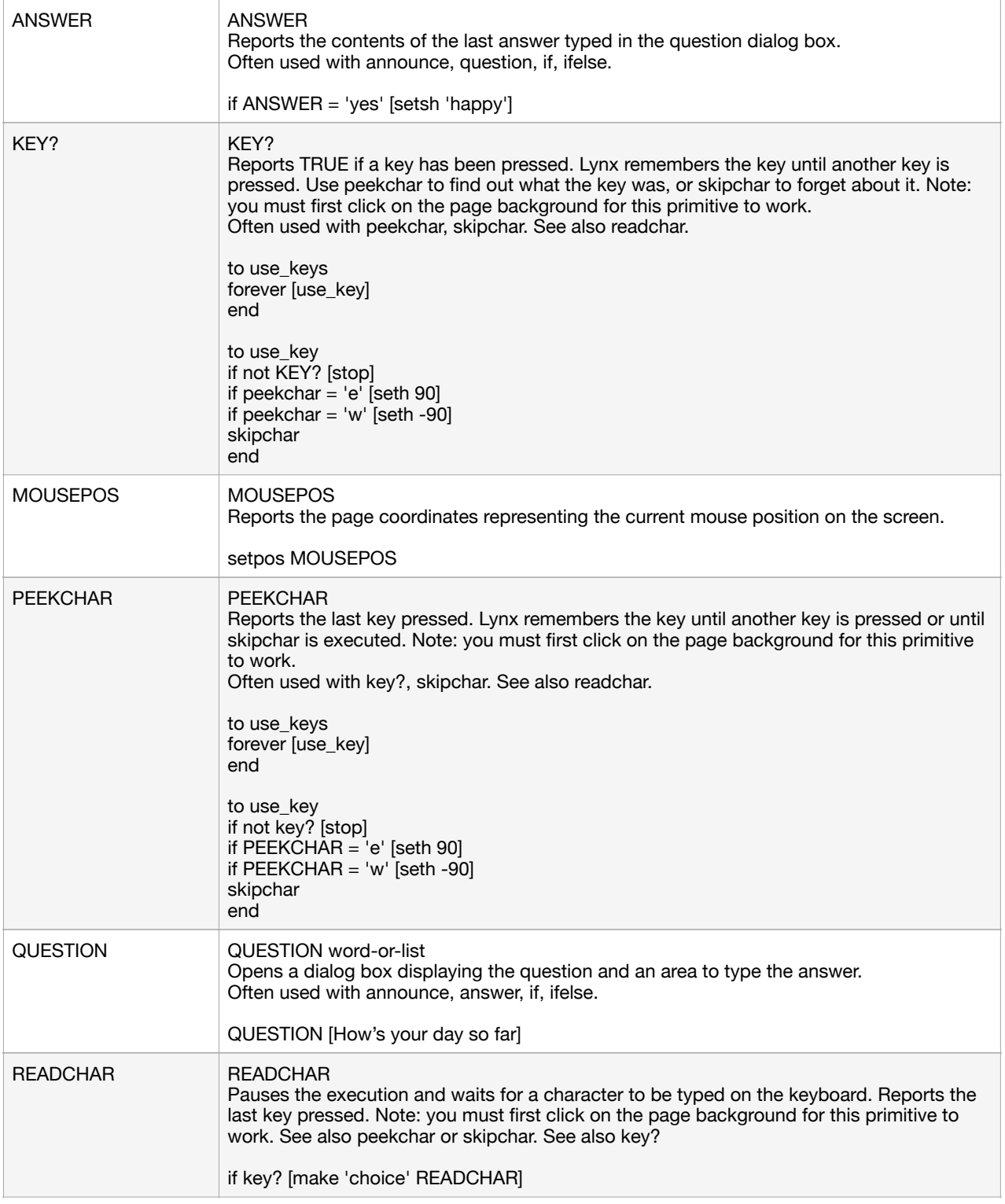

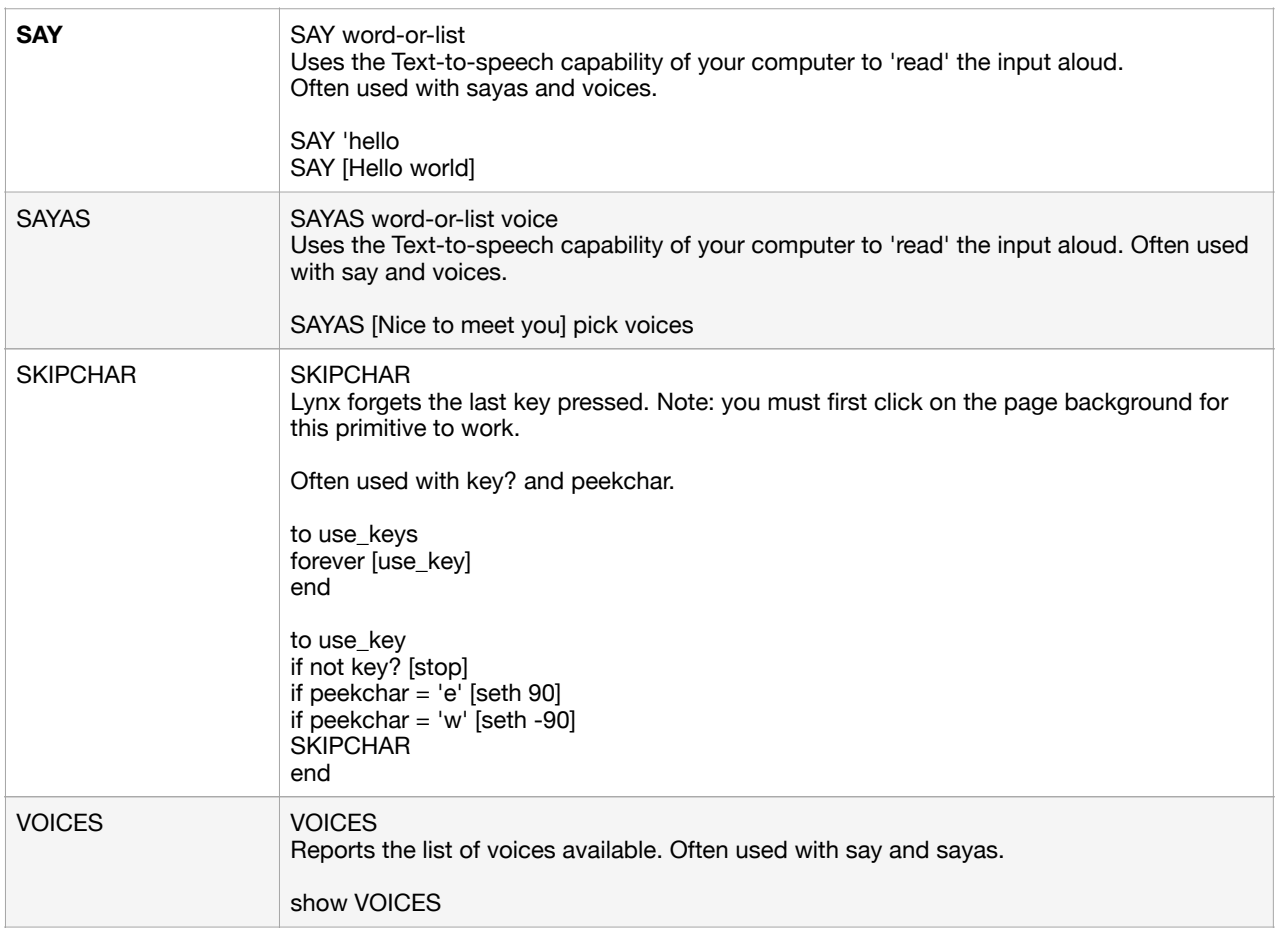

#### **Control and events**

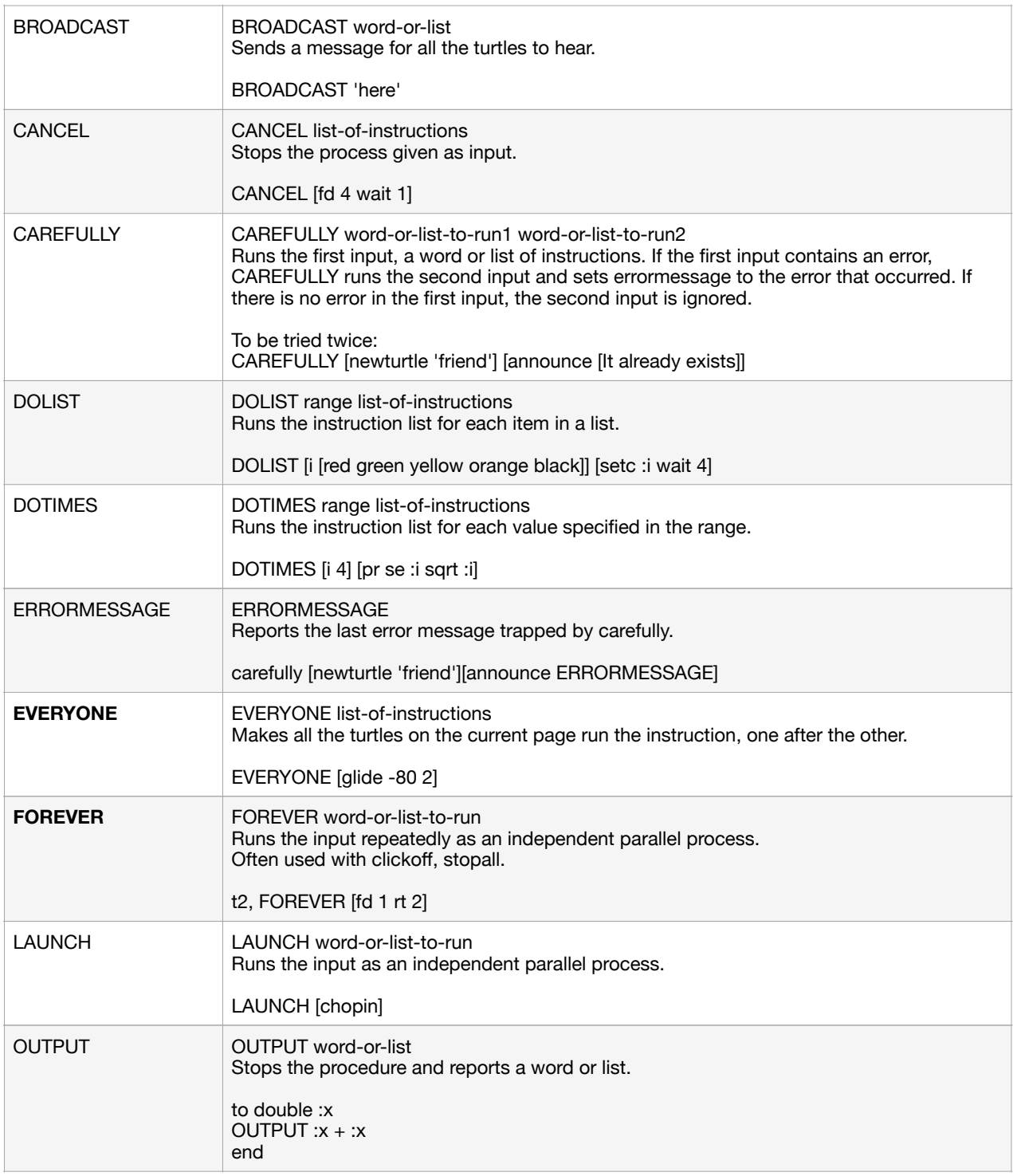

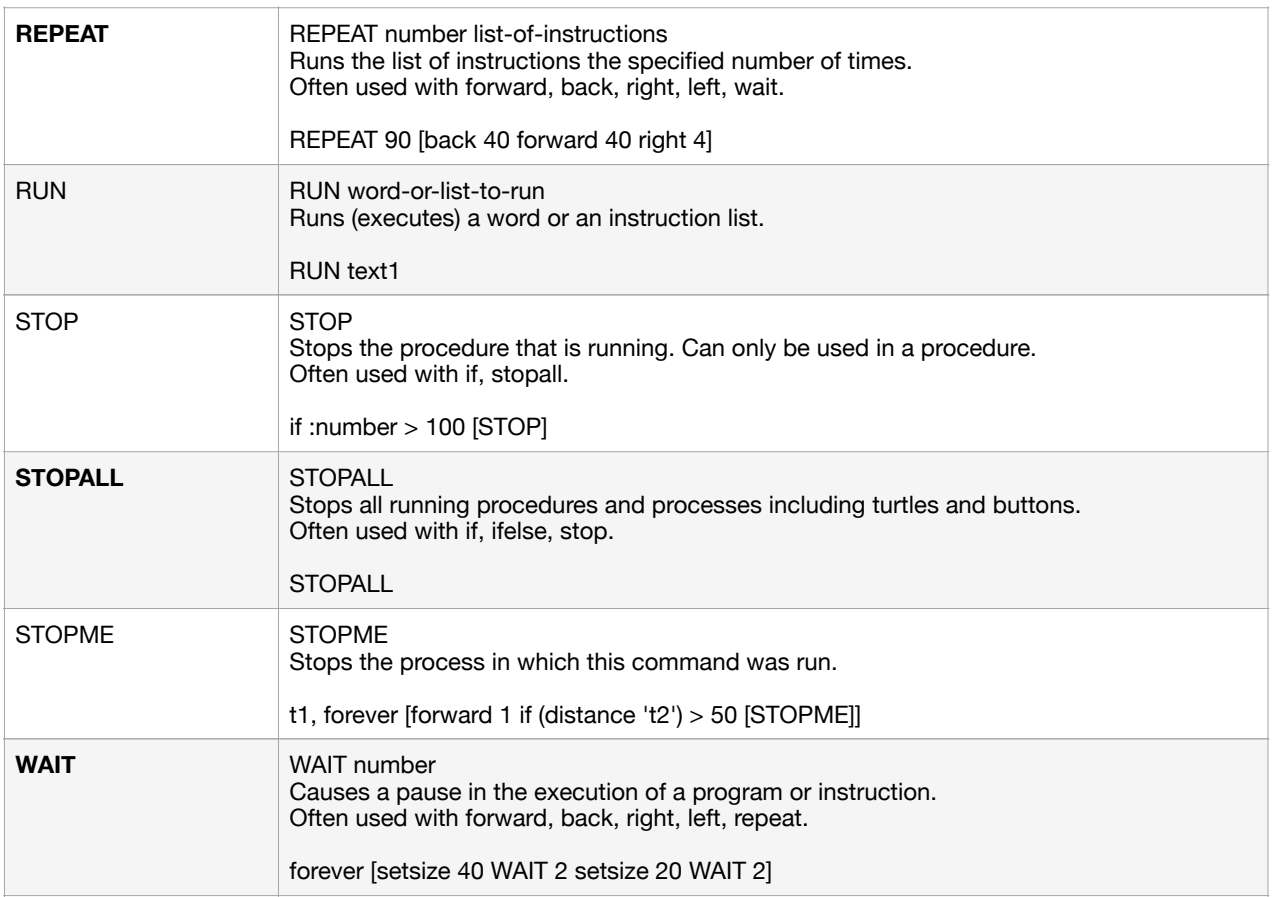

#### **List of valid inputs for set and get**

**Get** and **set** can be used to "get" or "set" the state of an object.

**Set** is particularly useful to "set" the size and position of objects so they are identical or aligned on the page:

set 'button1' 'size' [100 25] set 'button2' 'size' [100 25] set 'button1' 'pos' [300 200] set 'button2' 'pos' [300 150]

Also, you can use **set** to make an object visible again, after using its dialog box to make it invisible: set 'text1' 'visible?' 'true'

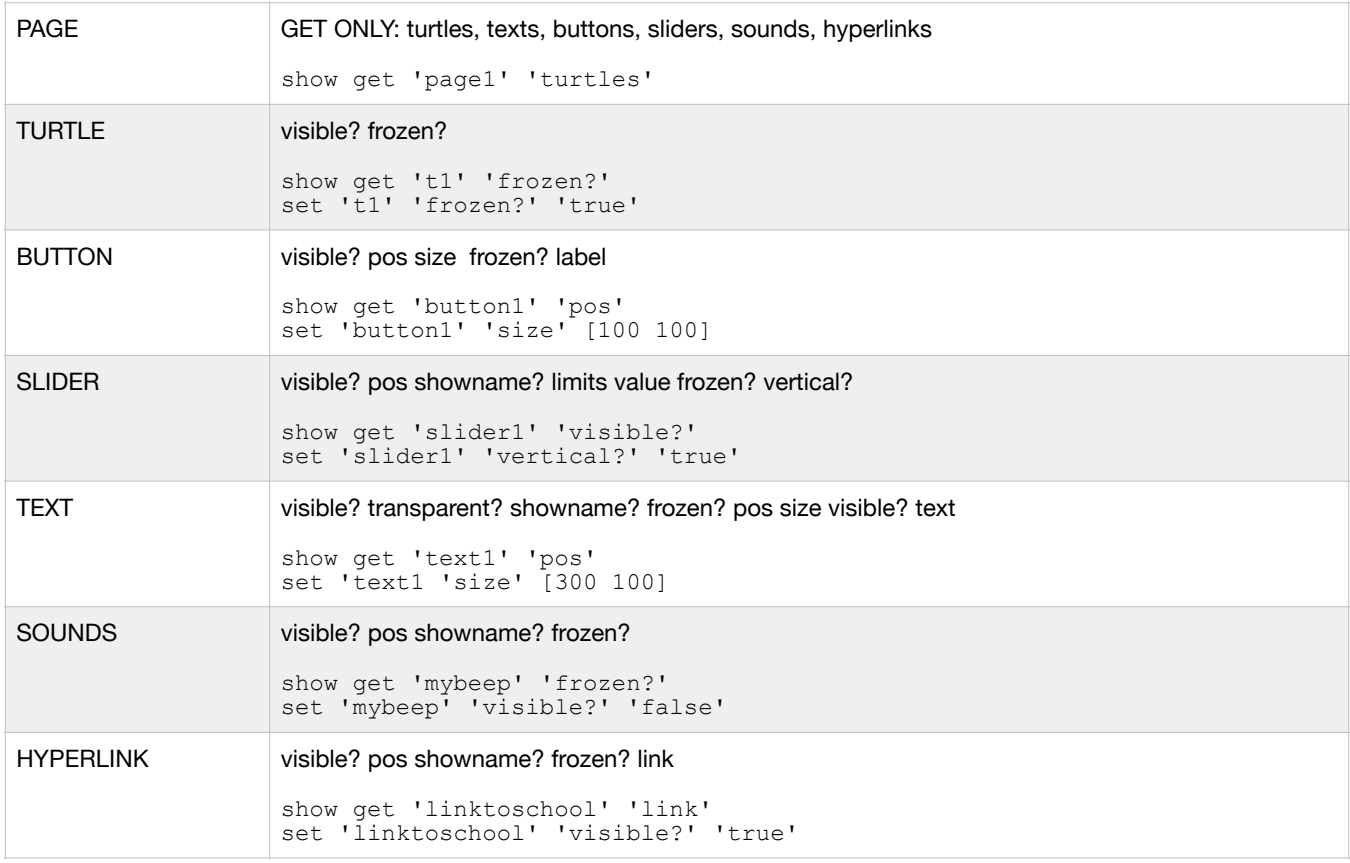